# **บร.สาร BLA News**

วารสารกองบริหารและรับรองห้องปฏิบัติการ (บร.) BUREAU OF LABORATORY ACCREDITATION (BLA)

https://bla.dss.go.th

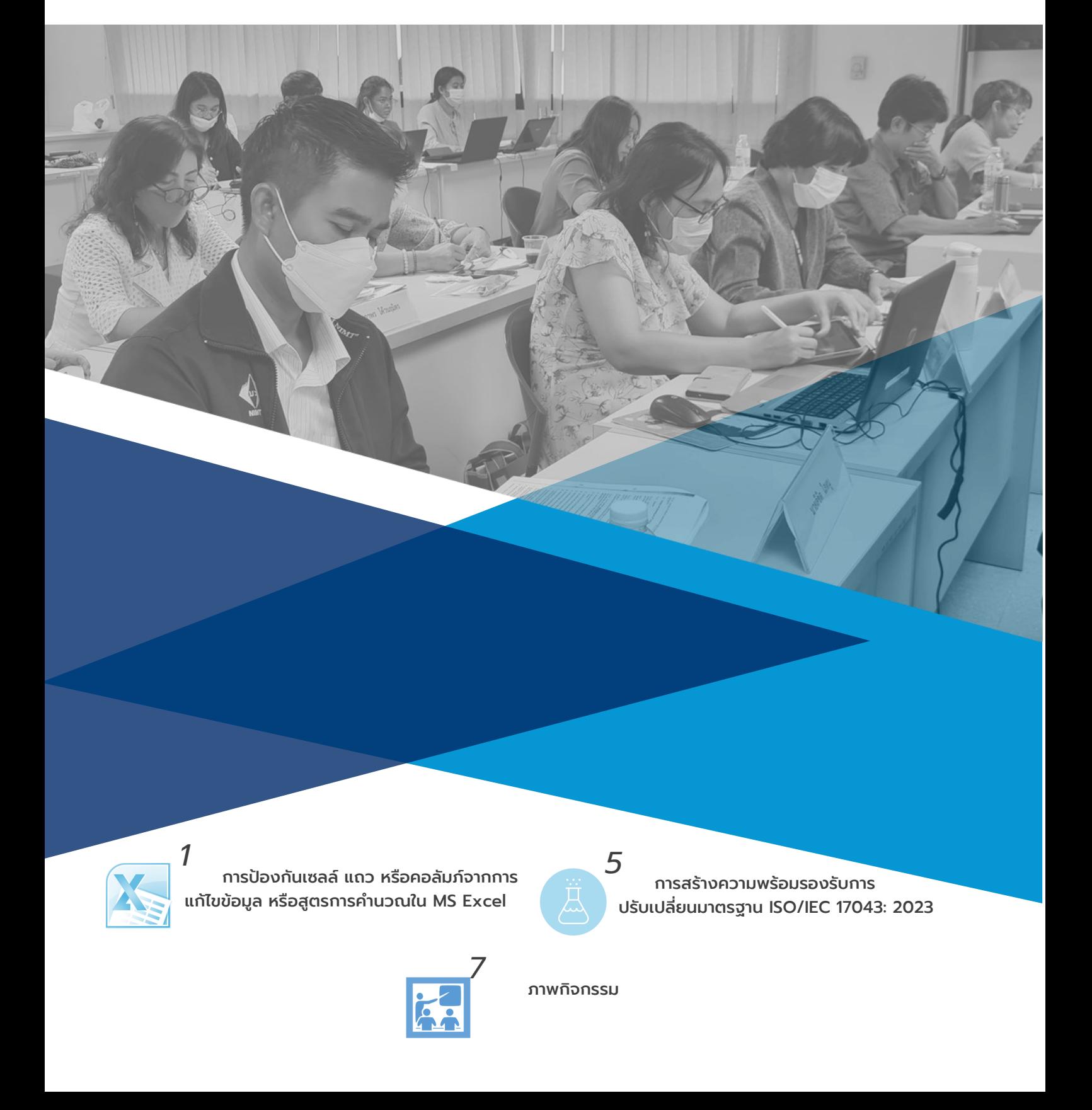

## EDITOR'S NOTE

#### ทักทาย....สมาชิก บร.สาร

สวัสดีค่ะ ท่านสมาชิกทุกท่าน ณ ปัจจุบันนี้ บร.สาร ของเราก็ได้เดินทางมาถึงฉบับที่ 57 ้ประจำเดือนมิถุนายน – กันยายน 2566 แล้วนะคะ บร.สาร ของเรายังคงนำเสนอเนื้อหาที่มีสาระทาง ้วิชาการที่เป็นประโยชน์ต่อการปฏิบัติงานของห้องปฏิบัติการอยู่อย่างต่อเนื่อง ในโอกาสนี้ขอเชิญ ้ชวนท่านสมาชิกที่ต้องการมีส่วนร่วมในการแบ่งปันสาระความรัทางวิชาการ ท่านสามารถส่ง บทความที่น่าสนใจมายังกองบรรณาธิการ ทางเรายินดีที่จะเป็นสื่อช่วยเผยแพร่เพื่อเป็น ้ประโยชน์ต่อสมาชิกทุกท่าน และเป็นการแลกเปลี่ยนเรียนรู้สำหรับผู้ที่อยู่ในแวดวงเดียวกัน จะได้ น าไปประยุกต์ใช้ได้อย่างเหมาะสม

กองบรรณาธิการหวังเปน็ อย่างยิ่งว่าจะได้รับความร่วมมือจากทุกท่าน หากท่านต้องการให้มี การปรับปรุงหรือเพิ่มเติมในส่วนใดโปรดแจ้งมายังบรรณาธิการ บร.สาร จักขอบคุณยิ่ง

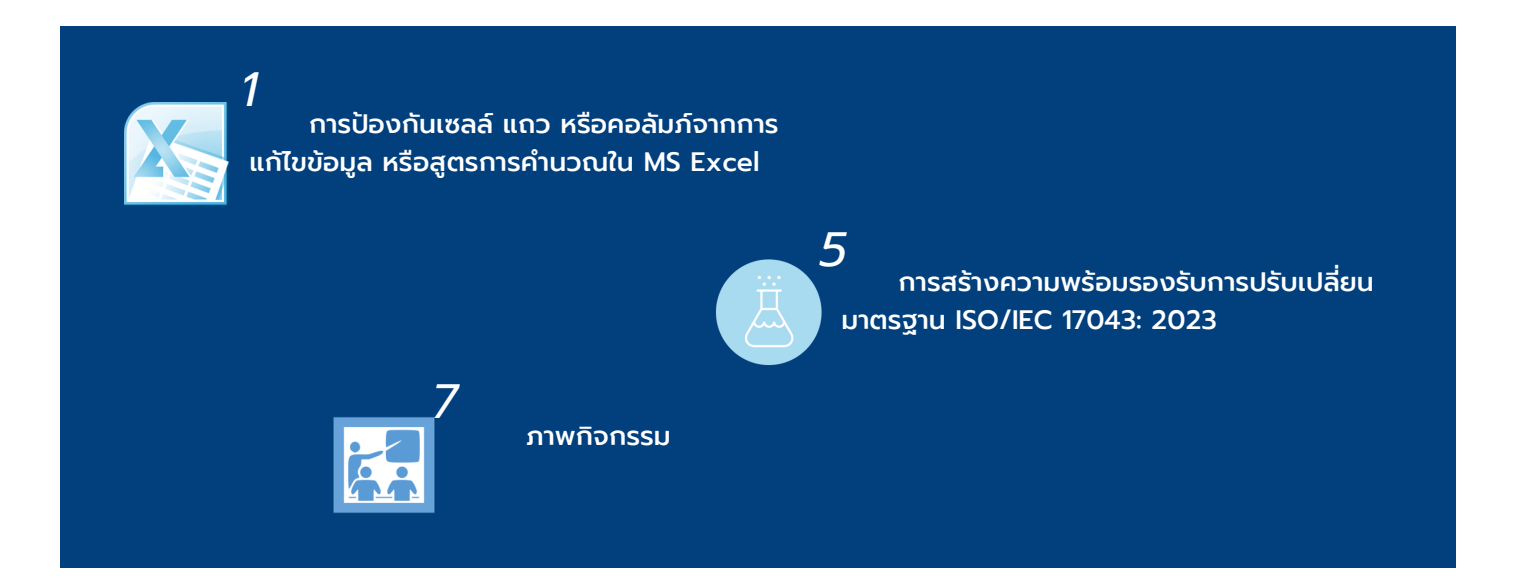

้บรรณาธิการ : นางสาวพรพรรณ ปานทิพย์อำพร ที่ปรึกษา : นางจันทรัตน์ วรสรรพวิทย์, นางภัทรภร ธนะภาวริศ กองบรรณาธิการ : นางรติกร อลงกรณ์โชติกุล, นางสาวขนิษฐา อัศวชัยณรงค์ ถ่ายภาพ/ออกแบบ : นางสาวลัดดาวัลย์ เยียดยัด, นายจิรวัฒน์ คำชมภู, นางปวีณ์นุช เจริญสุขพลอยผล สถานที่ติดต่อ : กองบริหารและรับรองห้องปฏิบัติการ กรมวิทยาศาสตร์บริการ อาคารหอสมุดวิทยาศาสตร์และเทคโนโลยี ชั้น 6 เลขที่ 75/7 ถนนพระราม 6 แขวงทุ่งพญาไท เขตราชเทวี กรุงเทพมหานคร 10400 หมายเลขโทรศัพท์ : 0-2201-7178, 0-2201-7191, 0-2201-7194 หมายเลขโทรสาร : 0-2201-7201 เว็บไซต์ : https://bla.dss.go.th

### การป้องกันเซลล์ แถว หรือคอลัมภ์จากการแก้ไขข้อมูล หรือสูตรการคำนวณใน MS Excel

ลัดดาวัลย์ เยียดยัด นักวิชาการคอมพิวเตอร์ชำนาณการ

MS Excel มีเครื่องมือที่อำนวยความสะดวกและสามารถนำมาประยุกต์ใช้ในการปฏิบัติงานแก่ ผู้ใช้งานมากมาย อาทิเช่น การใช้งาน Function (VLOOKUP, COUNTIF, SUMIF, IF) การสร้าง ึกราฟ (Graph) การเรียงลำดับ (Sort) การกรองข้อมูล (Filter) สำหรับบทความนี้ขอนำเสนอ เครื่องมือสำหรับการป้องกันการแก้ไขข้อมูลใน sheet หรือ workbook ได้แก่ Protect Sheet หรือ Protect Workbook จากแถบเครื่องมือ Review โดยเป็นการกำหนดรหัสผ่านเพื่อป้องกัน การแก้ไขข้อมูลทั้งแผ่นงาน (Worksheet) หรือทั้งสมุดงาน (Workbook) ซึ่งมีวิธีการดังนี้

1. ให้คลิกเลือกแถวและคอลัมภ์ทั้งหมดใน Worksheet ที่ต้องการดำเนินการเพื่อปลดล็อค การป้องกันการแก้ไขข้อมูลทั้งหมดก่อน (MS Excel ตั้งค่าเริ่มต้นล็อคการป้องกันการแก้ไขข้อมูล ทั้งหมด) โดยการกดแปน้ พิมพ์ Ctrl+A จากนั้น คลิกขวาเลือกเครื่องมือ Format Cells…

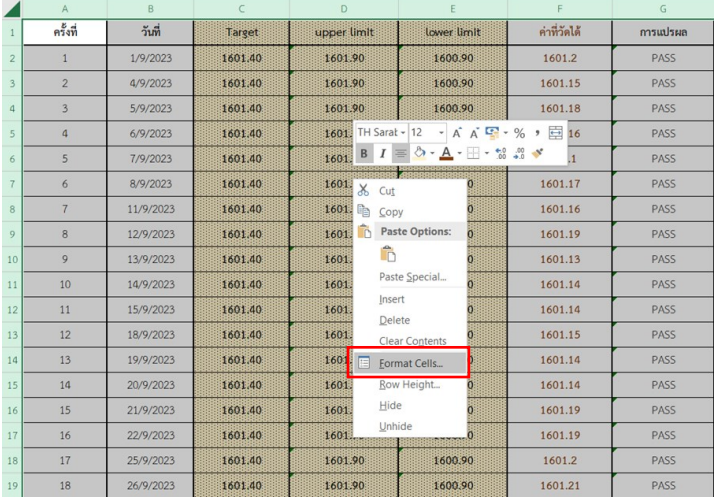

2. ปรากฎหน้าต่าง Format Cells… เลือกแท็บ Protection ยกเลิกการ Locked จากนั้น กดปุ่ม OK

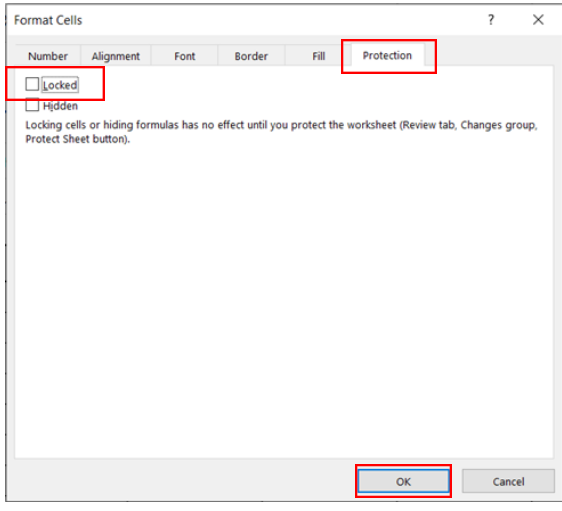

้3. คลิกเลือกเซล์ แถว หรือคอลัมภ์ที่ต้องการป้องกันการแก้ไขจากนั้นคลิกขวาเลือก Formal Cells….

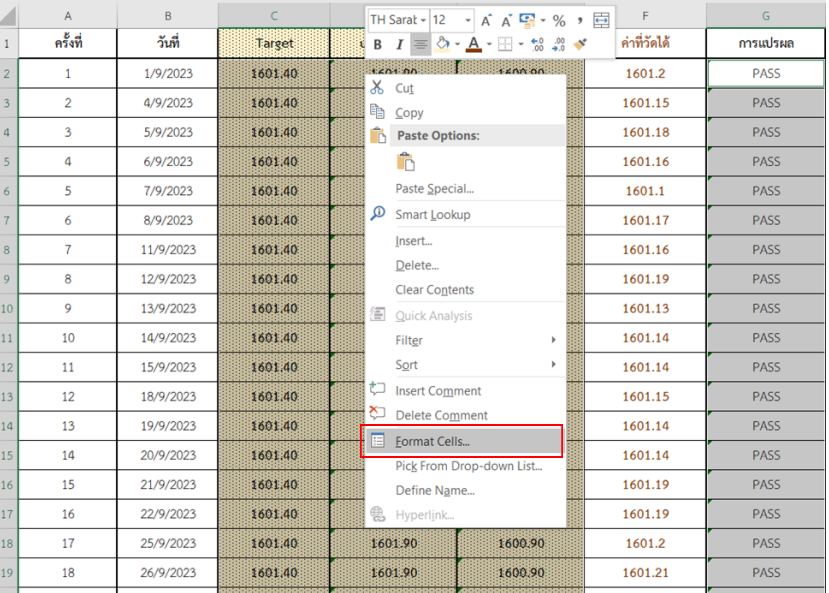

4. เมื่อปรากฎหน้าต่าง Format Cells… เลือกแท็บ Protection เลือกล็อค จากนั้น กดปุ่ม OK

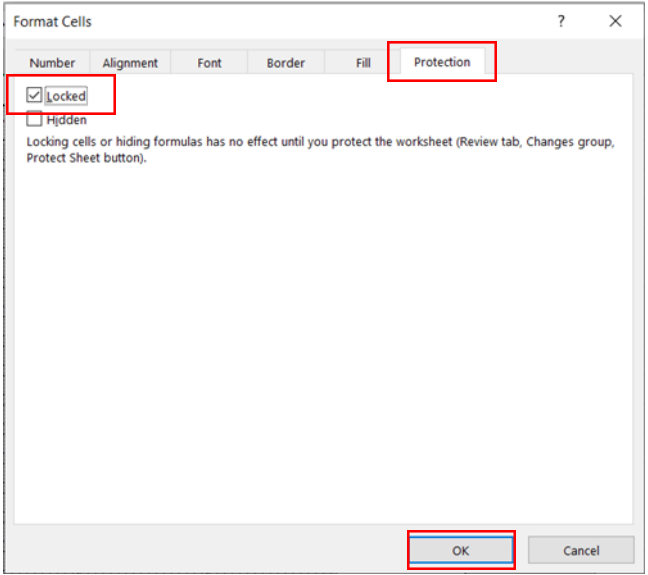

5. จากนั้นไปที่แถบเครื่องมือ Review เลือกเครื่องมือ Protect Sheet จะปรากฎหน้าต่าง Protect Sheet ให้กำหนดรหัสผ่านเพื่อปลดการล็อคการป้องกัน

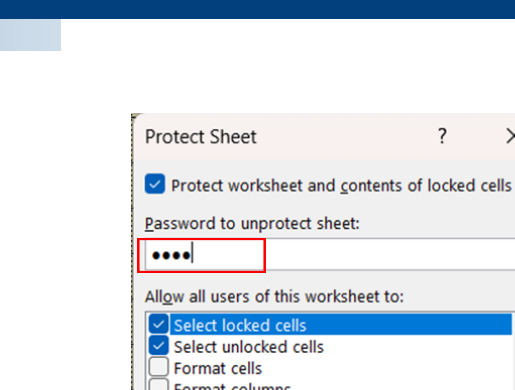

 $\bar{)}$  Format rows Insert columns  $\check{\!\!1}$  Insert rows Insert hyperlinks Delete columns Delete rows

**บร.สาร BLA News**

6. จากนั้นคลิกเลือกรายการที่จะอนุญาตให้ผู้ใช้งานสามารถด าเนินการได้กรณีที่ไม่ระบุ รหัสผ่าน กรณีอนุญาตผู้ใช้งานกรอกข้อมูลในเซลล์ที่ไม่ได้ล็อคเพียงอย่างเดียว โดยไม่อนุญาตให้ แก้ไขรูปแบบหรือด าเนินการอื่นๆ ให้คลิกเลือก "Select locked cells" และ "Select unlocked cells" จากนั้นกด OK

 $\overline{\mathsf{OK}}$ 

 $\overline{?}$ 

Cancel

 $\times$ 

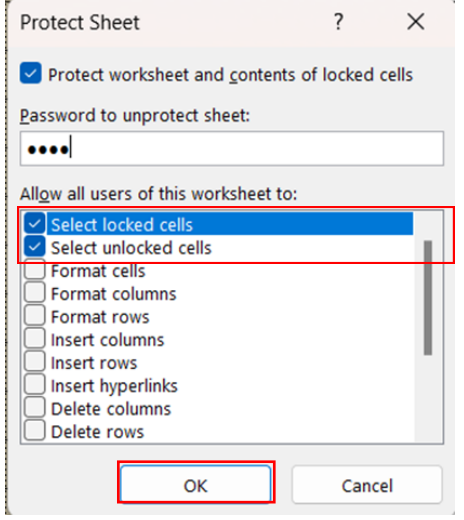

### 7. จะปรากฎหน้าต่างให้ยืนยันรหัสผ่านอีกครั้ง จากนั้นกดปุม่ OK

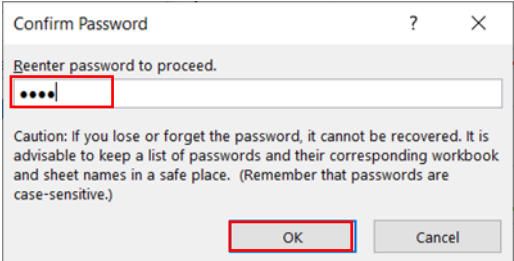

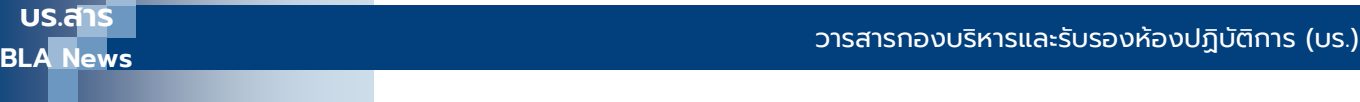

8. ทดสอบการใช้งาน เมื่อคลิกเซลล์ที่ล็อค และทำการแก้ไขข้อมูลจะปรากฎหน้าต่างแจ้งเตือน ว่า เซลล์ดังกล่าวถูกล็อคไว้ กรณีต้องการแก้ไขต้องใช้รหัสผ่าน

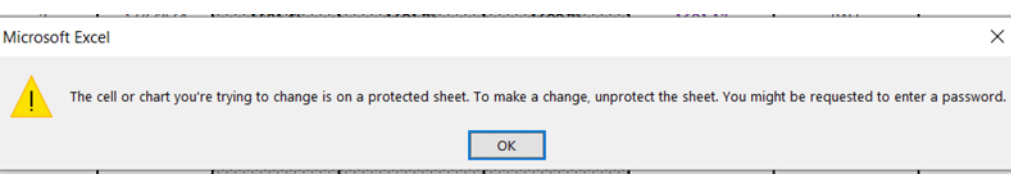

9. เมื่อต้องการปลดล็อค หรือแก้ไขข้อมูลที่เซลล์ที่ล็อคไว้ ให้คลิกเลือกแถบเครื่องมือ Review เลือกเครื่องมือ Unprotect Sheet จากนั้นระบุรหัสผ่านที่ได้กำหนดไว้ กดปุ่ม OK

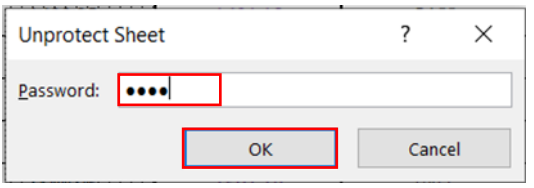

ห้องปฏิบัติการที่นำเอา MS Excel มาประยุกต์ใช้ในการคำนวณผลการทดสอบหรืออื่นๆ สามารถนำเอาเครื่องมือ Protect Sheet มาใช้ในการป้องกันไม่ให้ผู้ใช้งานแก้ไขข้อมูลในเซลล์ แถว หรือคอลัมภ์ที่มีการกำหนดค่าคงที่ หรือสูตรการคำนวณไว้ เพื่อไม่ให้ผลลัพธ์จากการคำนวณ ผิดพลาด ซึ่งอาจส่งผลกระทบต่อการรายงานผลการวิเคราะห์ทดสอบได้

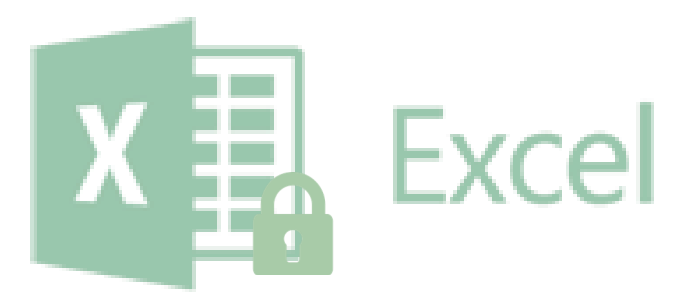

### การสร้างความพร้อมรองรับการปรับเปลี่ยนมาตรฐาน ISO/IEC 17043: 2023

ลัดดาวัลย์ เยียดยัด นักวิชาการคอมพิวเตอร์ชำนาณการ

กองบริหารและรับรองห้องปฏิบัติการ กรมวิทยาศาสตร์บริการ ให้การรับรองผู้จัดโปรแกรม การทดสอบความชำนาญห้องปฏิบัติการตามมาตรฐาน ISO/IEC 17043: 2010 มาตรฐานดังกล่าว ได้มีการปรับเปลี่ยนเปน็ ISO/IEC 17043: 2023 ประกาศใช้เมื่อวันที่ 8 พฤษภาคม 2566 และ องค์การระหว่างประเทศว่าด้วยการรับรองห้องปฏิบัติการ (International Laboratory Accreditation Cooperation, ILAC) ได้กำหนดระยะเวลาเปลี่ยนผ่าน 3 ปี นับจากวันที่เอกสารประกาศใช้ ึกองฯ จึงได้กำหนดระยะเวลาในการให้การรับรองผู้จัดโปรแกรมการทดสอบความชำนาญห้องปฏิบัติการตาม มาตรฐาน ISO/IEC 17043: 2023 โดยกำหนดให้วันที่ 8 พฤษภาคม 2569ผู้จัดโปรแกรมการ ทดสอบความชำนาญห้องปฏิบัติการทั้งที่ขอรับการรับรองใหม่ และที่ได้รับการรับรองแล้วต้อง ปรับเปลี่ยนระบบการบริหารงานและได้รับการรับรองจากกองฯ ตามมาตรฐาน ISO/IEC 17043: 2023 มีรายละเอียดดังภาพที่แสดง

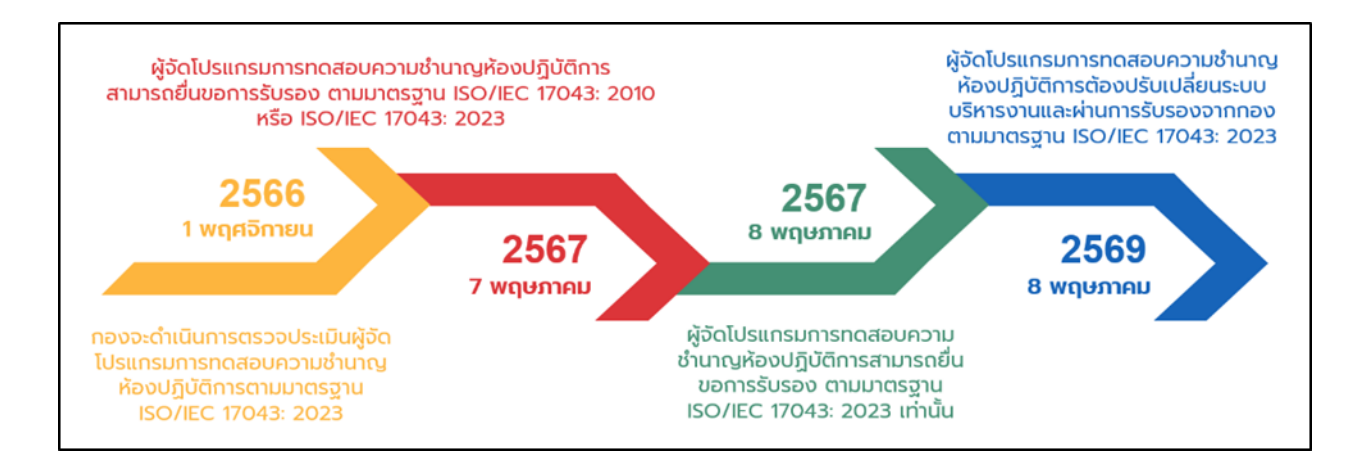

กองฯ ได้มีการเตรียมความพร้อมให้บุคลากรที่เกี่ยวข้องกับการรับรองความสามารถผู้จัด โปรแกรมการทดสอบความชำนาญห้องปฏิบัติการ เพื่อให้การตรวจประเมินตามมาตรฐาน ISO/IEC 17043: 2023 เป็นไปอย่างมีประสิทธิภาพ โดยจัดการฝึกอบรมเพื่อพัฒนาบุคลากรที่เกี่ยวข้องทั้ง กระบวนการ ดังนี้

1. หลักสูตร "ข้อกำหนด ISO/IEC 17043: 2023" สำหรับบุคลากรของกองฯ ผู้ประเมิน คณะอนุกรรมการพิจารณารับรองระบบงานห้องปฏิบัติการ คณะกรรมการรับรองระบบงาน ห้องปฏิบัติการ และผู้จัดโปรแกรมการทดสอบความชำนาญห้องปฏิบัติการ โดยมีวัตถุประสงค์ เพื่อให้บุคลากรที่เกี่ยวข้องกับการรับรองได้มีความรู้ ความเข้าใจ แสดงข้อคิดเห็นและแลกเปลี่ยน ข้อมูลเกี่ยวกับมาตรฐานข้อกำหนด ISO/IEC 17043: 2023 สามารถนำไปปรับใช้ในการตรวจ ประเมินความสามารถผู้จัดโปรแกรมการทดสอบความชำนาญห้องปฏิบัติการได้อย่างถูกต้อง

สอดคล้องกับมาตรฐานฉบับใหม่และเป็นไปในแนวทางเดียวกัน โดยการอบรมได้จัดขึ้นในวันที่ 26-27 กรกฎาคม 2566 แบบออนไลน์ผ่านโปรแกรม Zoom meeting มีผู้เข้าร่วมอบรมจำนวนกว่า 200 คน

2. หลักสูตร "Assessor Training Course for PTP Accreditation" สำหรับผู้ที่ ต้องการเป็นผู้ตรวจประเมินผู้จัดโปรแกรมการทดสอบความชำนาญห้องปฏิบัติการของกองฯ โดยมี วัตถุประสงค์เพื่อให้ผู้เข้าอบรมมีความสามารถในการตรวจประเมินได้อย่างถูกต้องและมี ้ ประสิทธิภาพเป็นไปตามข้อกำหนดของมาตรฐาน ISO/IEC 17011 ในวันที่ 9-11 สิงหาคม 2566 มีผั ้ผ่านการฝึกอบรมจำนวน 20 คน

3. หลักสูตร "ข้อกำหนด ISO/IEC 17043: 2023" สำหรับผู้จัดโปรแกรมการทดสอบความ ช านาญห้องปฏิบัติการประเทศเวียดนาม โดยมีวัตถุประสงค์เพื่อให้ผู้จัดโปรแกรมการทดสอบความ ้ชำนาญห้องปฏิบัติการมีความร้ ความเข้าใจ แสดงข้อคิดเห็นและแลกเปลี่ยนข้อมลเกี่ยวกับ มาตรฐานข้อกำหนด ISO/IEC 17043: 2023 สามารถนำไปปรับใช้ได้อย่างถูกต้องสอดคล้องกับ มาตรฐานฉบับใหม่ ในวันที่ 25 กันยายน 2566 แบบออนไลน์ผ่านโปรแกรม Zoom meeting มี ผู้เข้าร่วมอบรมจำนวนกว่า 50 คน

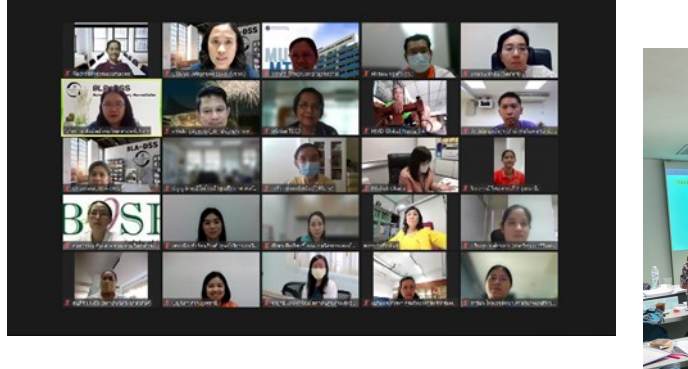

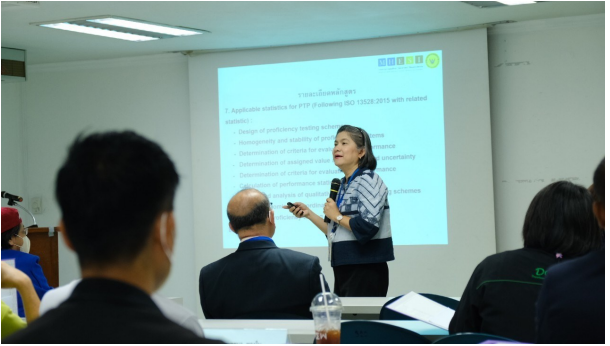

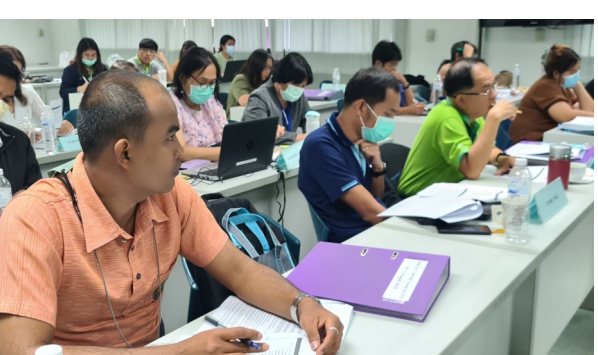

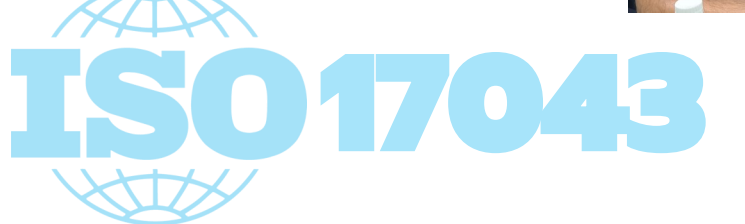

### ภาพกิจกรรม

### วันที่ 8 มิถุนายน 2566 จัดกิจกรรม Open House

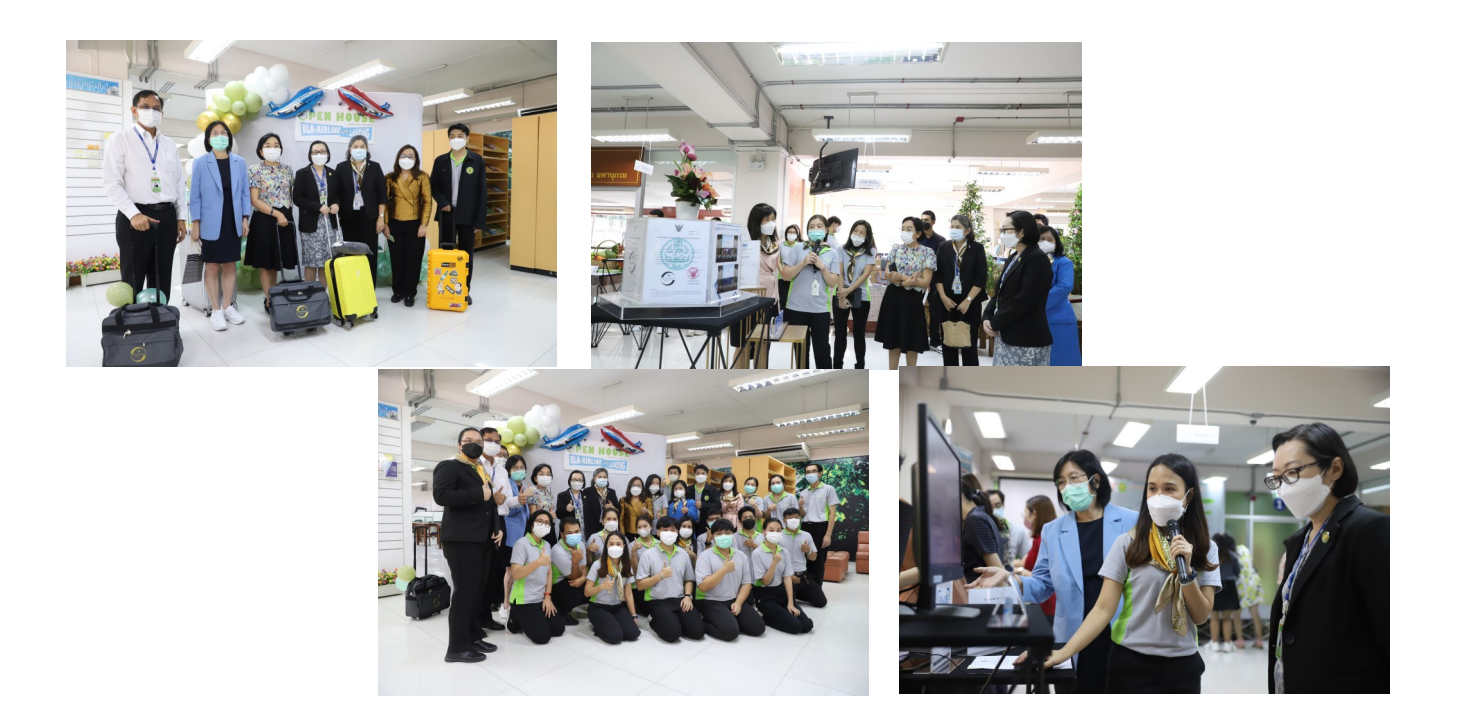

วันที่ 26-27 กรกฎาคม 2566 จัดอบรมเชิงปฏิบัติการหลักสูตร "ข้อกำหนด ISO/IEC 17043: 2023" รูปแบบออนไลน์ผ่านโปรแกรม Zoom

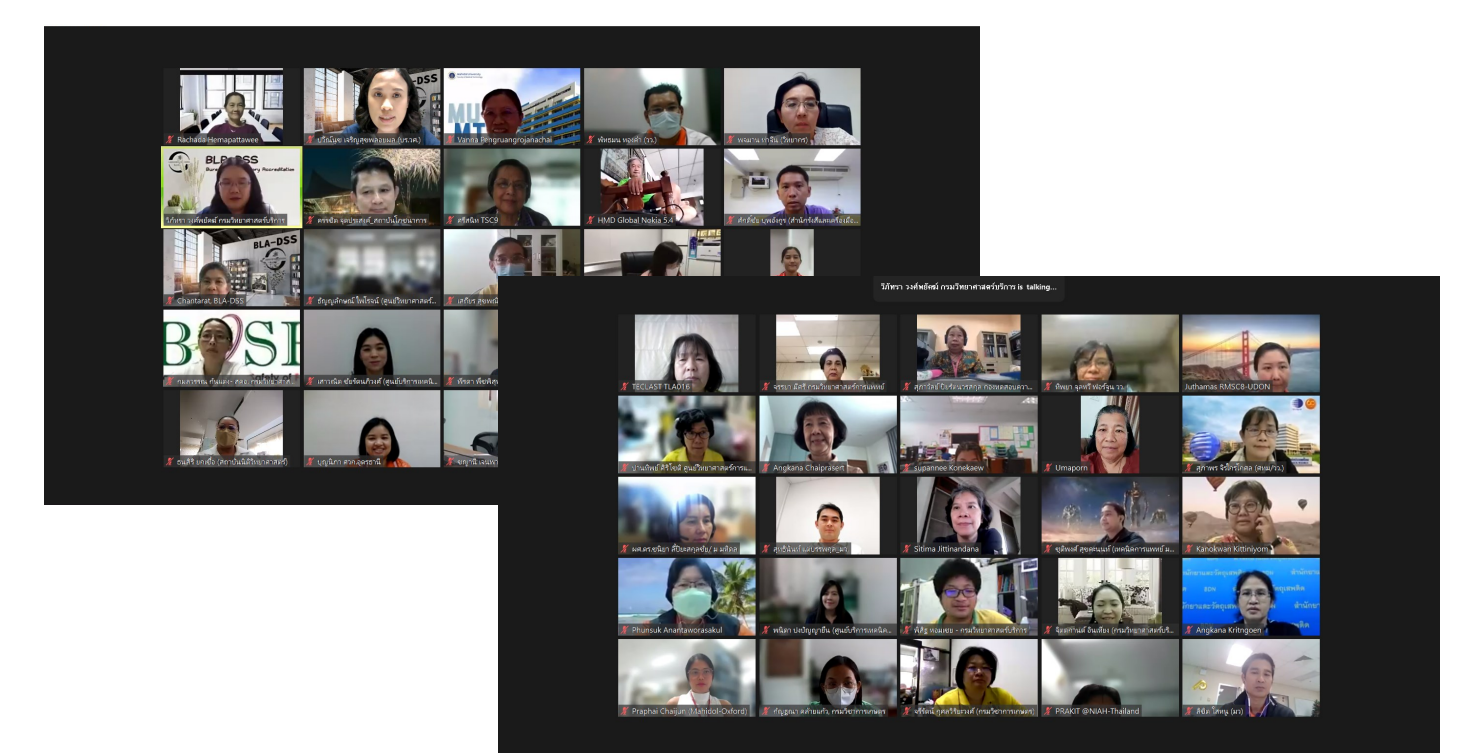

**บร.สาร BLA News**

### วันที่ 9-11 สิงหาคม 2566 จัดอบรมเชิงปฏิบัติการหลักสูตร "Assessor Training Course for PTP Accreditation" ณ อาคารสถานศึกษาเคมีปฏิบัติ กรมวิทยาศาสตร์บริการ

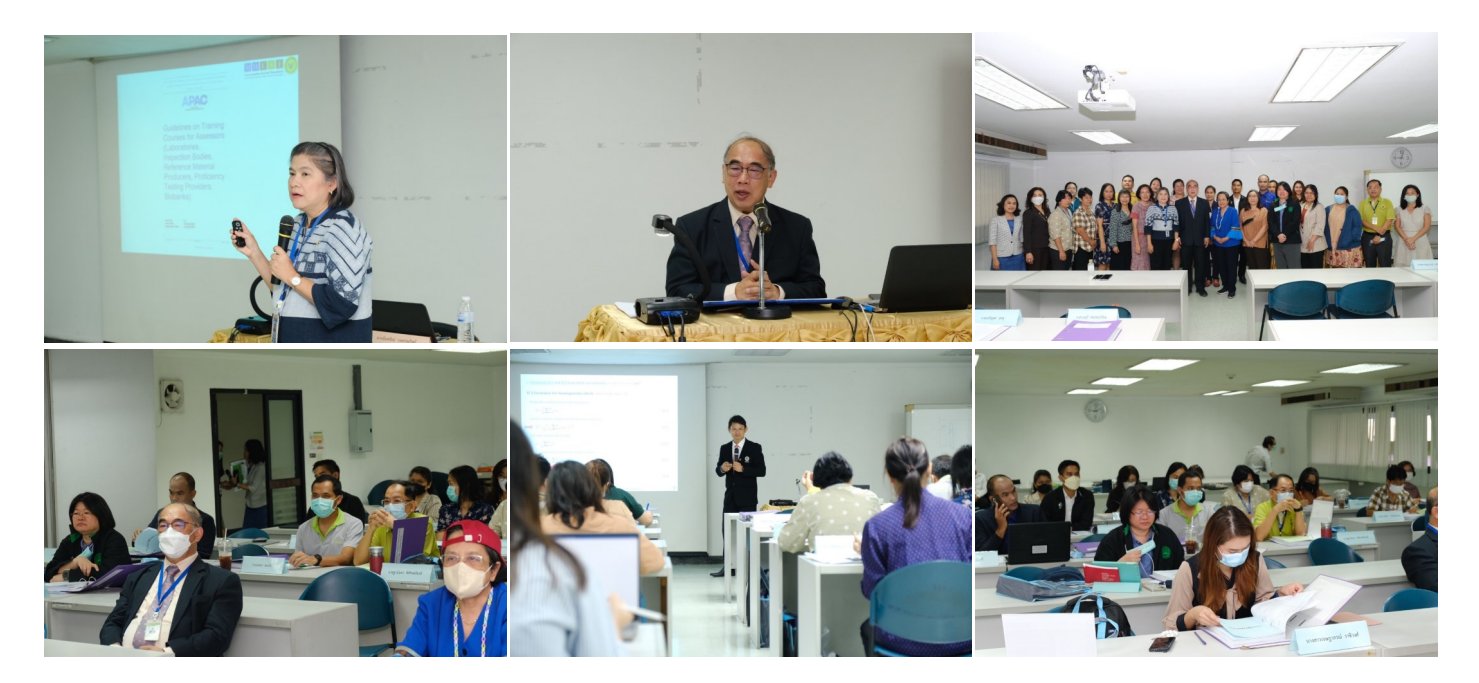

้วันที่ 15 กันยายน 2566 จัดอบรมเชิงปฏิบัติการหลักสูตร "ข้อกำหนด ISO/IEC 17011: 2017 Conformity assessment : Requirements for accreditation bodies accrediting conformity assessment bodies" ณ อาคารสถานศึกษาเคมีปฏิบัติ กรมวิทยาศาสตร์บริการ

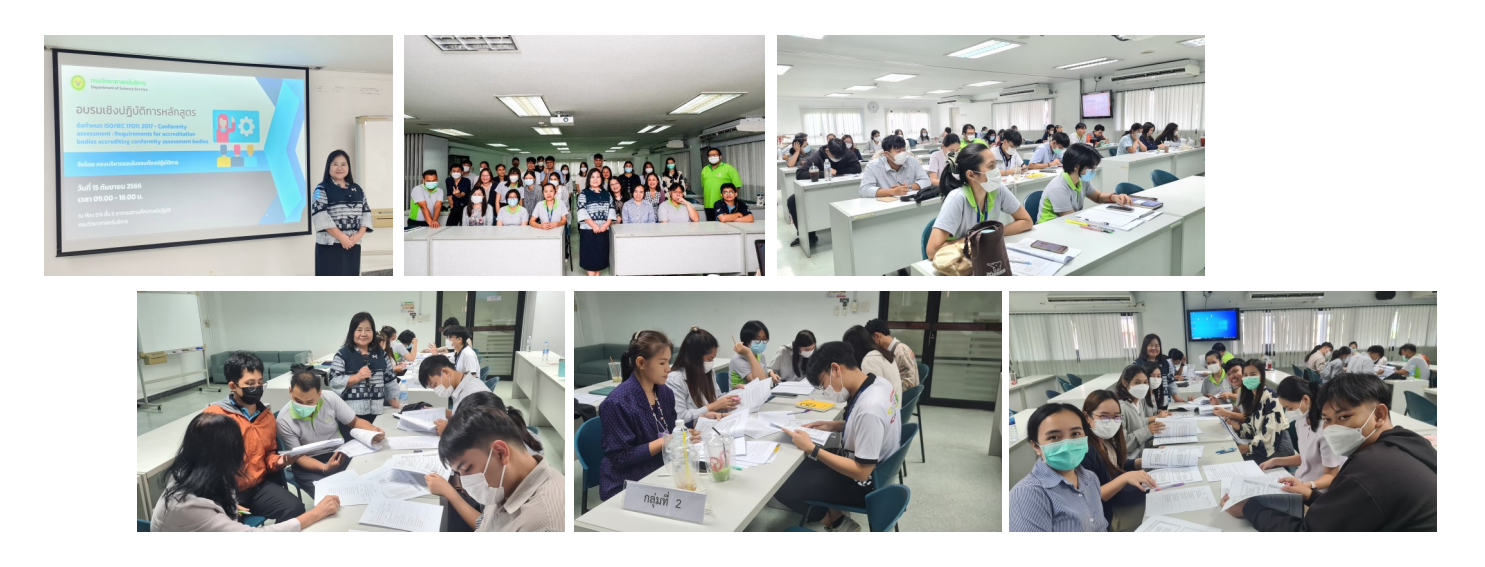

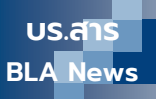

### วันที่ 25 กันยายน 2566 จัดอบรมเชิงปฏิบัติการหลักสูตร "ข้อกำหนด ISO/IEC 17043: 2023" สำหรับผู้จัดโปรแกรมการทดสอบความชำนาญ ห้องปฏิบัติการประเทศเวียดนาม รูปแบบออนไลน์ผ่านโปรแกรม Zoom

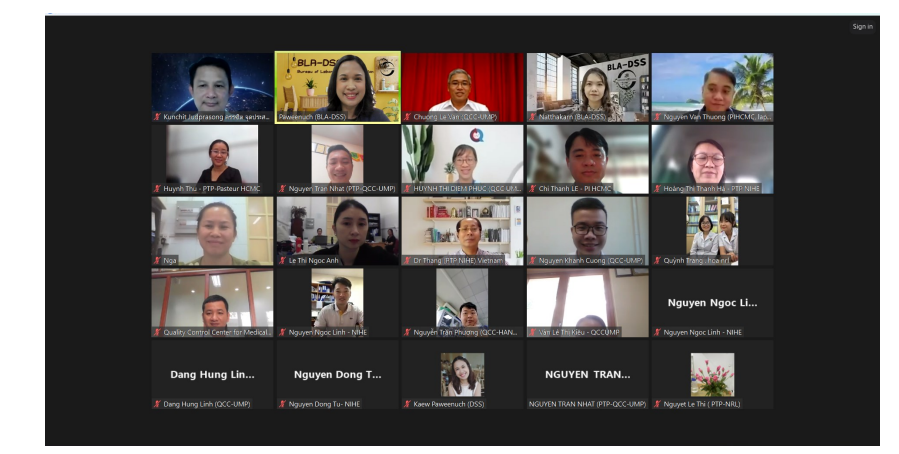

#### 1. Scope

This document specifies general requirements for the competence and  $\frac{1}{2}$  impartiality of proficiency testing (PT) providers and consistent operation of all proficiency testing schemes. This document can be used as a basis for  ${\rm specific}$  technical requirements for particular fields of application.

Users of proficiency testing schemes, regulatory authorities, organizations and schemes using peer-assessment, accreditation bodies and others can use these requirements in confirming or recognizing the competence of proficiency testing providers.

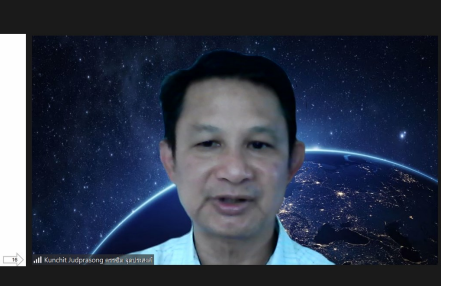